# **sc-example**

*Release 0.0.1*

**Sep 27, 2017**

## **Contents**

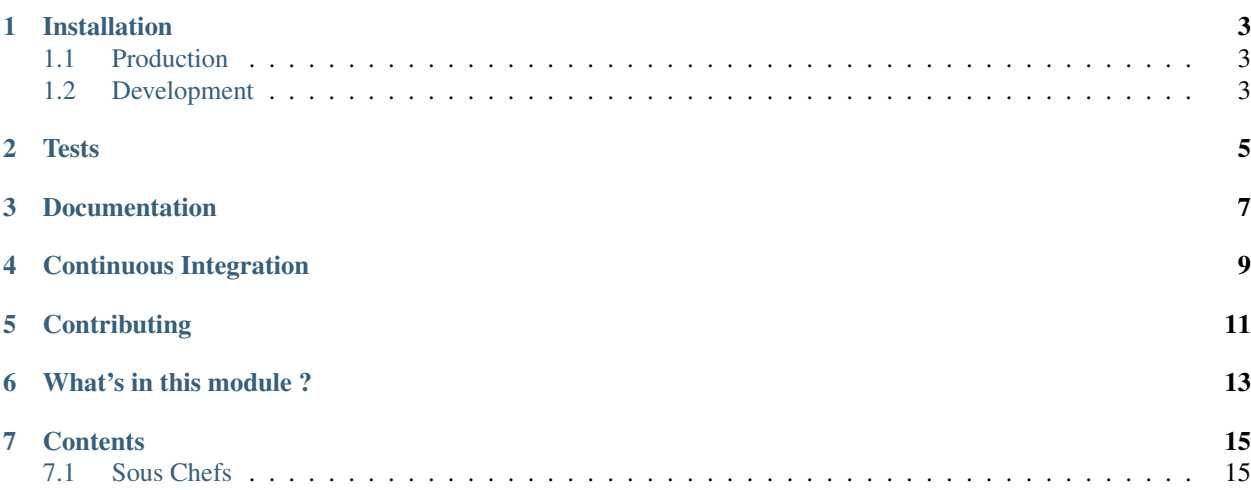

An example Sous Chef module generated by newslynx sc-create

### Installation

### <span id="page-6-1"></span><span id="page-6-0"></span>**Production**

To install sc-example for an active installation of newslynx-core, clone it and copy into ~/.newslynx/ sous-chefs

```
$ git clone https://github.com/newslynx/sc-example.git
$ mv sc-example/ ~/.newslynx/sous-chefs/
```
Now install it within the same virtual environment as newslynx:

```
$ cd ~/.newslynx/sous-chefs/sc-example/
$ pip install .
```
... and if you're running newslynx as sudo

```
$ cd ~/.newslynx/sous-chefs/sc-example/
$ sudo pip install .
```
Finally, run newslynx sc-sync to sc-example's Sous Chefs for all organizations.

\$ newslynx sc-sync

### <span id="page-6-2"></span>**Development**

If you want to modify / add Sous Chefs to sc-example, instal it in it's own virtual environment.

NOTE Will install a fresh version of newslynx via pip.

```
$ mkvirtualenv sc-example
$ git clone https://github.com/newslynx/sc-example.git
```

```
$ cd sc-example
$ pip install --editable .
```
You should now be able to run sc-example's Sous Chefs in development mode

% newslynx sc sc\_example/say\_my\_name.yaml --myname='Brian Abelson'

**Tests** 

<span id="page-8-0"></span>Requires nose

\$ make all\_tests

## Documentation

<span id="page-10-0"></span>Documentation for sc-example is hosted on [Read The Docs.](http://sc-example.readthedocs.org/)

It's generated via the following steps

- converts this file (README.md) into a ReStructured Text file, saving it to [docs/index.rst](https://github.com/newslynx/sc-example/blob/master/docs/index.rst)
- runs newslynx sc-docs sc\_example -f rst to generate documentation for all the Sous Chefs in sc-example and saves the output to [docs/sous-chefs.rst](https://github.com/newslynx/sc-example/blob/master/docs/sous-chefs.rst)
- Builds Sphinx Documentation from these files.

Continuous Integration

<span id="page-12-0"></span>Builds for sc-example can be found on [Travis](https://travis-ci.org/newslynx/sc-example)

**Contributing** 

<span id="page-14-0"></span>See the [contributing guidelines.](https://github.com/newslynx/sc-example/blob/master/CONTRIBUTING.md)

## What's in this module ?

#### <span id="page-16-0"></span>• [README.md](https://github.com/newslynx/sc-example/blob/master/README.md)

```
– This file
```
- [VERSION](https://github.com/newslynx/sc-example/blob/master/VERSION)
	- sc-example's source-of-truth version.
- [requirements.txt](https://github.com/newslynx/sc-example/blob/master/requirements.txt)
	- sc-example's python dependencies.
- [MANIFEST.in](https://github.com/newslynx/sc-example/blob/master/MANIFEST.in)
	- Specifications for which files to include in the PyPI distribution.
	- See the docs on this [here.](https://docs.python.org/2/distutils/sourcedist.html#specifying-the-files-to-distribute)
- [setup.py](https://github.com/newslynx/sc-example/blob/master/setup.py)
	- Specification's for building sc-example's PyPI distribution.
- [.travis.yml](https://github.com/newslynx/sc-example/blob/master/.travis.yml)
	- Configurations for Travis Continuous Integration
	- You must activate this project on [travis-ci.org](https://github.com/newslynx/sc-example/blob/master/http://travis-ci.org/) for this to run on subsequent updates.
- [Makefile](https://github.com/newslynx/sc-example/blob/master/Makefile)
	- Helpers for managing sc-example.
	- Includes:
		- \* make clean:
			- · Cleans out cruft from this directory.
		- \* make install:
			- · Installs sc-example. Assumes that you're in a virtual environment.
		- \* make all\_tests:

· Runs the tests.

\* make readme

· Converts this file to .rst, including a table of contents, and saves it to [docs/index.rst](https://github.com/newslynx/sc-example/blob/master/docs/index.rst)

- \* make sous\_chef\_docs
	- · Programmtically generates [Sous Chef documentation](https://github.com/newslynx/sc-example/blob/master/docs/sous-chefs.rst) by running newslynx sc-docs sc\_example/ --format=rst > docs/sous-chefs.rst.
- \* make all\_docs:

· Builds the sphinx docs for sc-example by running the above two commands.

\* make view\_docs

· Serves documentation at [localhost:8000](http://localhost:8000)

- \* make register:
	- · Registers sc-example on [PyPI.](https://pypi.python.org/pypi)
- \* make distribute:
	- · Publishes a new version of sc-example to PyPI.
- [CONTRIBUTING.md](https://github.com/newslynx/sc-example/blob/master/CONTRIBUTING.md)
- [sc\\_example](https://github.com/newslynx/sc-example/blob/master/sc_example/)
	- sc-example's source code and Sous Chef configuration files.
- [docs](https://github.com/newslynx/sc-example/blob/master/docs/)
	- Sphnix documentation for sc-example
- [tests](https://github.com/newslynx/sc-example/blob/master/tests/)
	- nose tests for sc-example

### **Contents**

### <span id="page-18-1"></span><span id="page-18-0"></span>**Sous Chefs**

sc-example provides access to the following Sous Chefs

#### **Say My Name**

- Conveniently says your name.
- This Sous Chef runs the python module sc\_example. SayMyName.
- API Slug: say-my-name

#### **API Usage**

Add this Sous Chef to your authenticated org

\$ newslynx api sous-chefs create -d=sc\_example/say\_my\_name.yaml

Create a Recipe with this Sous Chef with command line options.

\$ newslynx api recipes create sous\_chef=say-my-name \*\*options

Alternatively pass in a recipe file.

\$ newslynx api recipes create sous\_chef=say-my-name --data=recipe.yaml

Save the outputted id of this recipe, and execute it via the API. **NOTE** This will place the recipe in a task queue.

\$ newslynx api recipes cook id=<id>

Alternatively, run the Recipe, passing in arbitrary runtime options, and stream it's output: NOTE Will not execute the SousChef's load method.

\$ newslynx api recipes cook id=<id> --passthrough \*\*options

#### **Development**

Pass runtime options to say-my-name and stream output. NOTE Will not execute the SousChef's load method.

\$ newslynx sc sc\_example/say\_my\_name.yaml option=value1

Alternatively pass in a recipe file

\$ newslynx sc sc\_example/say\_my\_name.yaml --recipe=recipe.yaml

#### **Options**

In addition to default recipe options, say-my-name also accepts the following

- my\_name
	- Your name
	- Required
	- Should be rendered with a text form.
	- Accepts inputs of type:
		- \* string